[논문] 한국태양에너지학회 논문집 Journal of the Korean Solar Energy Society Vol. 31, No. 5, 2011 ISSN 1598 - 6411

# PV 어레이의 계통연계 모의를 위한 PSCAD 사용자 정의 모델 개발

안선주\*,최준호\*\*

\*전남대학교 전기공학과(sjahn@jnu.ac.kr), \*\*전남대학교 전기공학과(joono@chonnam.ac.kr)

# Development of PSCAD User-defined Model for the Simulation of a PV Array

Ahn, Seon-Ju\* Choi, Joon-Ho\*\*

\*Dept.ofElectricalEngineering,Chonnam NationalUniversity(sjahn@jnu.ac.kr), \*\*Dept. of Electrical Engineering, Chonnam National University(joono@chonnam.ac.kr)

#### Abstract ·

Since large and small scale photovoltaic(PV) systems have been commercialized in many countries, it is necessary to assess the effects of PV systems on the electric power system. For this, the development of accurate simulation model of PV arrays is very important. PSCAD/EMTDC, a widely used simulation tool for analyzing the transient behavior of electrical apparatus and networks, does not have a standard model of a PV array. Therefore in order to simulate the PV array, users have to develop their own simulation model. However, the block-diagram-based model is very complicated, and it is hard to modify the model parameters. In this study, we develop the user-defined model of a PV array by using the Design Editor, which is provided by PSCAD program. The mathematical model of a PV array and the method to determine the parameters of nonlinear  $I-V$  equation are implemented in a Fortran code. The graphical user interface provides the users with easy and simple way to modify the PV array parameters and simulation conditions. In order to help the users, this model also provides the parameters of 10 commercial PV arrays.

Keywords : PV 어레이(Photovoltaic Array), 사용자 정의 모델(User-defined Model), 사용자 인터페이스(Graphical UserInterface),전력계통 과도해석 프로그램(PSCAD/EMTDC)

투고일자 :2011년 10월 10일,심사일자 :2011년 10월 15일,게재확정일자 :2011년 10월 21일 교신저자 : 최준호(joono@chonnam.ac..kr)

**134 한국태양에너지학회 논문집 Vol. 31, No. 5, 2011**

# 기 호 설 명

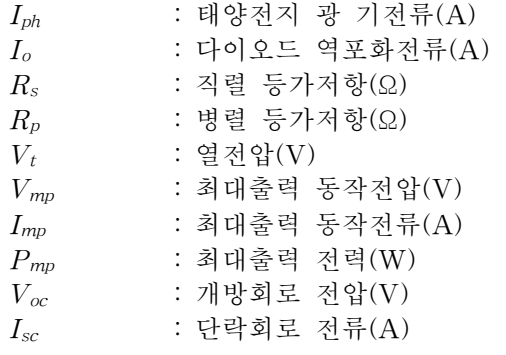

# 1.서 론

태양광발전시스템은 환경오염을 일으키지 않는 무한하고 풍부한 태양광 에너지를 이용 하여 전력을 생산해낼 수 있다.발전원인 태 양전지가 반도체 소자이고 제어부가 대부분 전자부품으로 이루어지므로 기계적인 진동과 소음이 적으며, 태양전지의 수명이 최소 20년 이상으로 반영구적이다.또한 발전설비를 자 동화시키기에 용이하여 운전 및 유지관리 비 용을 절감할 수 있는 장점이 있어 태양광 발 전의 설치용량이 증가하고 있다.

PSCAD/EMTDC는 전력계통 과도현상 해 석 프로그램으로 발전기,송배전선로,변압기, 전력전자 기기 및 각종 제어기를 이용한 시뮬 레이션이 가능한 툴이다.그런데,태양광발전 시스템의 기본구성요소인 PV 어레이의 상세 모델이 기본으로 제공되지 않기 때문에 관련 모의를 하기 위해서는 상세모델을 사용자가 매번 직접 개발해야 하는 불편함이 있다.

이에 본 연구에서는 전자기과도해석을 위한 PV 어레이의 PSCAD 사용자 정의 모델을 개 발하였다.이를 위해 PV모듈의 동작 특성을 Fortran언어를 이용하여 개발하였고,Graphical UserInterface(GUI)를 제공하여 사용자가 모의하려는 모델의 상세 데이터를 입력할 수 있도록 하였다. 또한 상용 PV 모듈의 특성 파

라미터를 모델에 내장하여 사용자가 상세 데 이터를 모를 경우에도 쉽게 모의가 가능하도 록 구현하였다.

# 2.PV 모듈의 특성 및 등가모델

태양광 발전은 태양광선의 빛에너지를 광 전효과(PhotovoltaicEffect)를 이용하여 전기 에너지로 바꾸는 장치이다.PN 접합 반도체 를 이용한 태양전지(PV cell)에 태양광이 입 사되면 내부에 전자와 정공이 발생되고 이 전 하들이 P,N극으로 이동하여 양극 사이에 전 위차가 발생하여 외부에 연결된 부하에 전류 가 흐르게 된다.

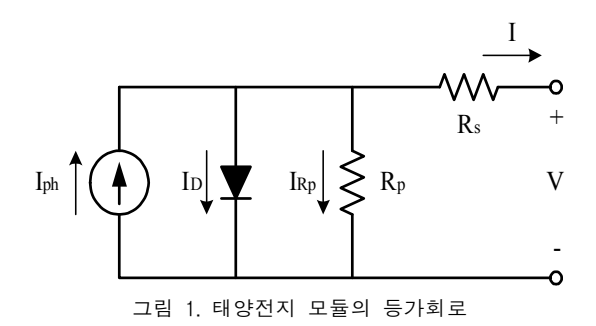

PV 모듈의 전기적 특성은 그림 1과 같이 전류원,다이오드 및 등가 저항을 이용한 등 가회로로 나타낼 수 있다.전류원 *Iph*는 광 기 전류로써 일사량과 온도조건에 의해 결정된 다.*Rs*와 *Rp*는 각각 직렬 및 병렬 등가저항으 로 *Rs*는 PV 모듈의 에미터,베이스의 저항 및 전극의 접촉부분에 의해 발생하며 *Rp*는 태양전지의 제조과정 중의 결함에 의해 발생 되는 누설전류 성분을 나타낸다.이와 같은 등가회로에서 PV 모듈의 출력전류 *I*는 다음 식과 같이 표현할 수 있다.

$$
I = I_{ph} - I_D - I_{Rp}
$$
  
=  $I_{ph} - I_0 (e^{(V+IR_s)/V_t} - 1) - (V+IR_s)/R_p$  (1)

**Journal of the Korean Solar Energy Society Vol. 31, No. 5, 2011 135**

그림 2는 PV 모듈을 직,병렬로 연결하여 구성한 50kW급 PV 어레이의 전압-전력 특 성 곡선을 나타내고 있다.PV 어레이의 출력 전력은 전압이 증가함에 따라 상승했다가 최 대전력점(Maximum PowerPoint)이후 감소 하는 특성을 보이며,일사량의 증가에 따라 같은 전압에서 더 많은 출력을 낸다.

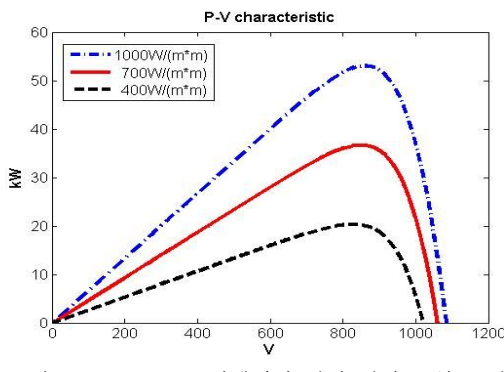

그림 2.50kW급 PV어레이의 전압-전력 특성 곡선

그림 1의 등가모델에서 *Rs*와 *Rp*는 PV 모 듈의 동작 특성을 등가화 하여 나타내기 위한 저항성분으로 실제 PV 모듈에서는 이 파라 미터의 값이 주어지지 않는다.따라서 PV 모 듈의 특성을 모의하기 위해서는 주어진 시험 데이터로부터 *Rs*와 *R<sup>p</sup>* 파라미터의 값을 다음 과정과 같이 계산하여야 한다.

그림 2에서와 같이 최대출력점에서는 출력 전력의 전압에 대한 미분값이 0이 되며,이러 한 특성을 수식으로 나타내면 (2)와 같다. 식 (1)로부터 최대전력점에서 출력전류의 전압 에 대하여 미분식을 (3)과 같이 나타낼 수 있 으며,*Rp*와 *Rs*의 관계는 (4)와 같이 나타낼 수 있다.식 (2)의 조건은 지수함수를 포함하 는 비선형 방정식이므로 반복해법을 통해 이 식의 절대값이 가장 작아지는 *Rs*와 *R<sup>p</sup>* 파라 미터를 추정할 수 있다.

$$
\left. \frac{dP}{dV} \right|_{V=V_{mp}} = 0 \Leftrightarrow \left. \frac{dI}{dV} \right|_{V=V_{mp}} + \frac{I_{mp}}{V_{mp}} = 0 \tag{2}
$$

$$
\frac{dI}{dV}\Big|_{V=V_{mp}} = -\frac{I_0/V_t e^{(V_{mp} + I_{mp}R_s)/V_t} - 1/R_p}{1 + I_0 R_s/V_t e^{(V_{mp} + I_{mp}R_s)/V_t + R_s/R_p}}
$$
(3)

$$
R_p = \frac{V_{mp}(V_{mp} + I_{mp}R_s)}{V_{mp}I_{sc} - V_{mp}I_o(e^{(V_{mp} + I_{mp}R_s)/V_t} - 1) - P_{mp}}
$$
(4)

# 3.PV 어레이의 PSCAD 모델 개발

PSCAD 프로그램에서 새로운 기기의 모델 을 개발하는 방법은 크게 두 가지로 나눌 수 있다. 첫째는 Master librarv에 있는 다양한 Component들을 이용하여 블록선도 형태로 연결하여 나타내는 방법이고,둘째는 Design Editor를 이용하여 사용자 정의 모델을 만드 는 것이다. 본 논문에서는 후자의 방법을 이 용하여 PV 어레이의 모델을 개발하였다.

# 3.1모델의 구성

PSCAD의 Design Editor는 Graphic, Parameters, Script의 세 섹션으로 구성되어 있다.Graphic 섹션은 모델의 외관 및 연결관계 등을 정의한 다.PV 어레이 모델은 그림 3과 같이 일사량 (Ga)과 온도(Ta)조건을 입력받는 두 개의 데이터 노드 및 두 개의 전기적 노드(NA, NB)를 갖도록 구성되었다.

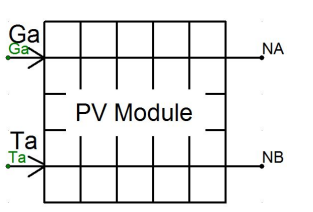

그림 3. PSCAD PV 어레이 모델의 Graphic 섹션

Parameters섹션은 사용자가 모델의 동작 조건과 특성 파라미터를 입력할 수 있도록 구 성하는 것으로 다음 절에서 자세히 설명하도 록 한다. Script 섹션은 모델의 기능을 정의하 고 있는 부분으로 개발하려는 기기 또는 제어 기의 특성식을 직접 code로 작성하거나 외부

#### **136 한국태양에너지학회 논문집 Vol. 31, No. 5, 2011**

에서 작성한 서브루틴 호출할 수 있다. 본 모 델에서는 2장에서 설명한 PV 모듈의 파라미 터 계산과정 및 동작특성을 Fortran 언어를 이 용하여 code로 구성하고 PSCAD 모델에서 이 서브루틴을 호출하는 방식으로 구현하였다.

# 3.2사용자 인터페이스

사용자 인터페이스(GUI)는 개발된 PV 어 레이 모델의 파라미터를 선택 또는 입력할 수 있도록 개발되었으며,GUI의 구성 및 주요기 능은 다음과 같다.

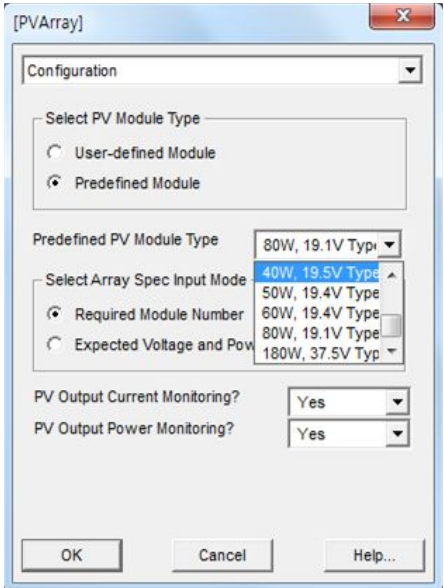

그림 4. Configuration Category 화면

#### (1) Configuration Category

사용자가 개발된 모델을 더블클릭하면 그 림 4와 같은 Configuration창이 나타난다. Configuration 창은 모의하려는 PV 모듈의 데이터를 입력하는 방법과 필요한 모듈의 수 를 입력하는 방법을 선택할 수 있도록 설계되 었다.사용자가 모의하려는 PV 모듈의 파라 미터 데이터를 아는 경우 'User-definedModule' 을 선택하여 직접 입력할 수 있다.이 기능이 선택되면 'Predefined Module Type' 선택 기

능은 비활성화 된다. 사용자가 PV 모듈의 상세 파 라미터를 모르는 경우에는 'Predefined Module' 을 선택하여 모델에 내장되어 있는 모듈의 데이터 중 하나를 선택하여 모의할 수 있다.

PV어레이를 구성하는 모듈의 직,병렬 연결 개수는 사용자가 이 값들을 아는 경우 'Required Module Number' 항목을 선택하여 직접 입력할 수 있다.이를 모를 경우 'Expected Voltage andPower'항목을 선택하여 어레이가 연결 될 계통의 전압 레벨과 요구되는 최대 전력을 입력하면 모델 내부에서 필요한 직,병렬 모 듈의 개수를 계산하도록 설계하였다.

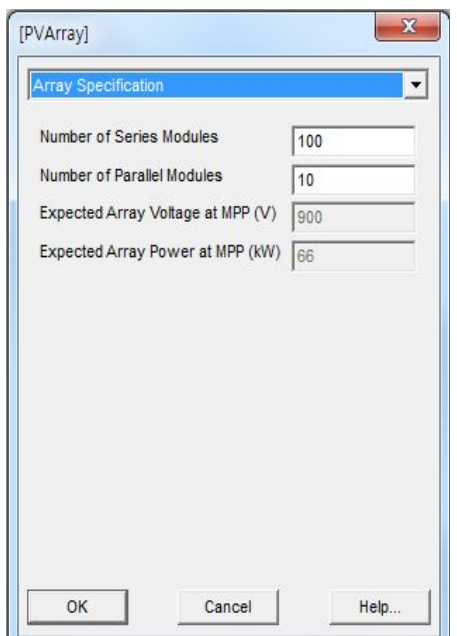

그림 5. Array Specification Category 화면

#### (2) Array Specification

PV어레이를 구성하는 모듈의 개수를 입력 하기 위한 창으로, Configuration 창에서 입력 방법을 선택함에 따라 두 가지 방법 중 하나의 데이터 입력 부분만이 활성화 된다.'Required Module Number' 항목이 선택된 경우 사용자 가 직접 직렬(*Ns*)및 병렬(*Np*)로 연결된 모듈 의 개수를 입력할 수 있다. 'Expected Voltage

**Journal of the Korean Solar Energy Society Vol. 31, No. 5, 2011 137**

andPower'항목이 선택된 경우 요구되는 전 압 레벨 및 최대 전력을 입력하면 다음 식 (5)  $\Theta$  의해  $Ns$  및  $Np$  파라미터가 계산되도록 구현하였다.식 (5)에서 아래첨자 A는 어레이 의 값을,M은 모듈의 값을 나타낸다.

$$
V_{mpA} = N_S \times V_{mpM}
$$
  
\n
$$
P_{mpA} = N_S \times N_P \times P_{mpM}
$$
\n(5)

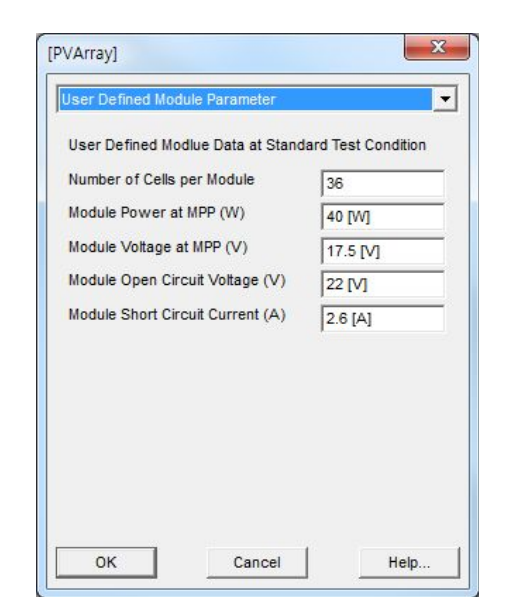

그림 6. User Defined Module Parameter Category 화면

(3) User Defined Module Parameter

이 창은 Configuration 창에서 사용자가 'User-defined Module'을 선택할 때에만 활 성화 되도록 설계되었다. 사용자가 PV 모듈 의 상세 파라미터를 알고 있는 경우 이 창을 통해 데이터를 직접 입력하여 그 특성을 모의 할 수 있다. 모듈의 특성 파라미터는 표준시 험조건(STC)인 1000W/m<sup>2</sup>, 25°C에서 측정된 데이터로 상용 PV 모듈의 경우 사양데이터 에 다음과 같은 파라미터가 주어진다.

-모듈을 구성하고 있는 PV 셀의 개수 -모듈의 최대 출력 (W)

-최대전력점에서의 전압 (V) -개방회로 전압 (V)

-단락회로 전류 (A)

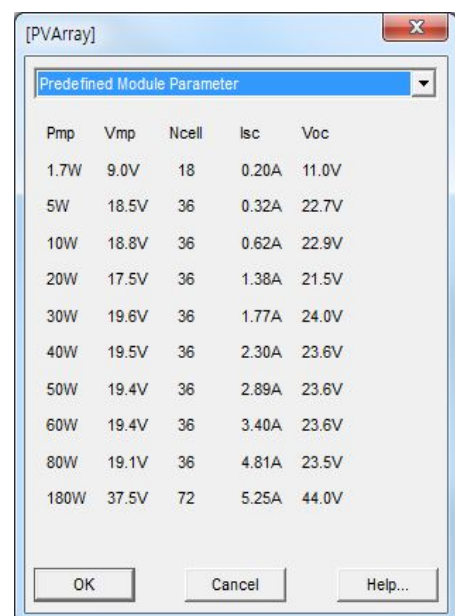

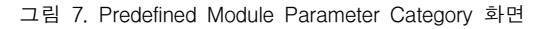

#### (4) Predefined Module Parameter

이 창은 개발된 모델에 내장된 PV 모듈의 특성 파라미터를 보여주고 있다.출력 용량에 따라 10개의 모듈의 파라미터를 포함하고 있 으며, 데이터는 국내에서 판매중인 상용 PV 모듈의 사양을 이용하였다.

# 4.모델 성능 검증

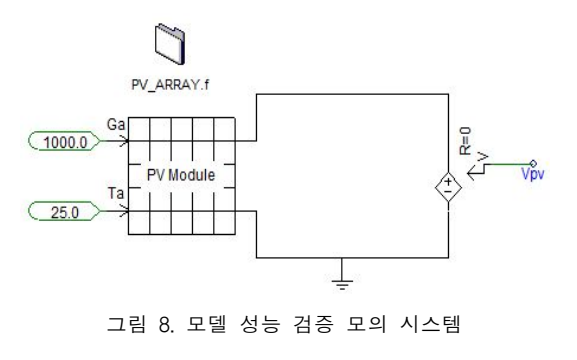

**138 한국태양에너지학회 논문집 Vol. 31, No. 5, 2011**

개발된 PV 어레이 모델의 성능을 검증하 기 위하여 그림 8과 같이 이상 전압원에 연결 하여 단자전압을 0에서부터 개방회로 전압까 지 증가시켜가며 출력 전류와 전력을 측정하 였다.그림 9는 80W 모듈 직렬 100개,병렬 10개로 구성된 PV 어레이를 모의하여 얻은 전압-전류 및 전압-전력 관계 그래프이다. 단자전압 약 1.9kV에서 최대출력 약 80kW를 출력하는 결과를 보이고 있으며,개방회로 전 압과 단락회로 전류도 모듈의 사양데이터의 각각 100배와 10배 정도의 값으로 모의되었 음을 알 수 있다.

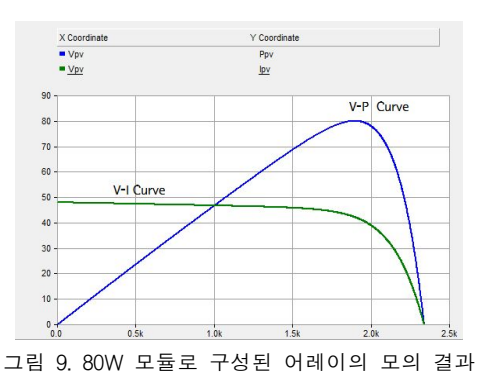

표 1은 10개의 모듈에 대한 모의 결과를 정 리해 놓은 것으로 최대출력 전력과 그 때의 단자전압을 사양데이터와 비교하여 나타내었 다.최대출력 전력은 오차 0.135% 이내의 정 확도를 보였으며,최대출력 동작전압도 최대 오차 1.6% 이내로 정확하게 모델링되었음 확 인할 수 있다.

# 5.결 론

본 연구에서는 전력계통 과도해석 프로그 램인 PSCAD의 DesignEditor기능을 이용 하여 PV 어레이의 사용자 정의 모델을 개발 하였다.개발된 모델에서는 실제 사양 데이터 로부터 등가회로 모델의 파라미터를 구하여 PV 모듈의 동작특성을 모의하도록 구현하였

다.또한 모의하려는 모델의 상세 데이터를 사용자가 직접 입력하거나 모델에 내장된 상용 PV모듈의 특성 파라미터 중 하나를 선택할 수 있도록 인터페이스를 구성하여 다양한 경우에 모의가 가능하도록 하였다. 개발된 모델은 기 존의 복잡한 블록선도를 이용한 모델을 대신할 정확하고 신뢰성 있는 표준 모델로써 PSCAD 를 이용한 태양광 발전의 계통연계 관련 연구 에 널리 활용될 수 있을 것으로 기대된다.

표 1.개발된 PV어레이 모델의 성능검증 모의 결과

| Spec        |             | Model       |             | 오차(%)             |          |
|-------------|-------------|-------------|-------------|-------------------|----------|
| $V_{mp}(V)$ | $P_{mp}(W)$ | $V_{mp}(V)$ | $P_{mp}(W)$ | $V_{\mathit{mp}}$ | $P_{mp}$ |
| 9           | 1.7         | 9.11        | 1.702       | 1.222             | 0.118    |
| 18.5        | 5           | 18.29       | 5.005       | 1.135             | 0.100    |
| 18.8        | 10          | 18.59       | 10.005      | 1.117             | 0.050    |
| 17.5        | 20          | 17.22       | 20.027      | 1.600             | 0.135    |
| 19.6        | 30          | 19.42       | 30.014      | 0.918             | 0.047    |
| 19.5        | 40          | 19.39       | 40.008      | 0.564             | 0.020    |
| 19.4        | 50          | 19.29       | 50.012      | 0.567             | 0.024    |
| 19.4        | 60          | 19.33       | 60.006      | 0.361             | 0.010    |
| 19.1        | 80          | 18.95       | 80.011      | 0.785             | 0.014    |
| 37.5        | 180         | 37.36       | 180.024     | 0.373             | 0.013    |

## 후 기

본 논문은 교육과학기술부의 재원으로 한국 연구재단의 지원을 받아 수행된 광역경제권 선 도사업 인재양성사업의 연구결과입니다.

# 참 고 문 헌

- 1. Xiao W. et al., A Novel Modeling Method for Photovoltaic Cells, 35th IEEE Power Electronics Specialists Conference, pp.  $1950 \sim 1956$ , 2004.
- 2. Villalva M.G. et al., Comprehensive Approach to Modeling and Simulation of Photovoltaic Arrays, IEEE Trans. Power Electronics, Vol. 24, No.5, pp.1198~1208, 2009.
- 3.Manitoba HVDC Research Center, PSCAD/EMTDC User's Guide, 2003.

**Journal of the Korean Solar Energy Society Vol. 31, No. 5, 2011 139**